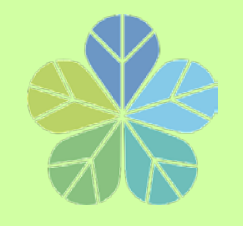

# **出納組業務講習**

# **一**、付款業務應行注意事項(分機:2326 顏小姐) **二**、請領各類所得常見問題(分機:2325 林小姐) **三**、兼任助理統一造冊作業流程 (分機:2324 吳小姐)

**總務處 出納組 109.04**

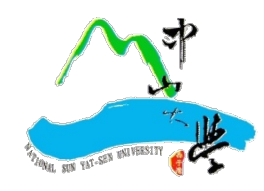

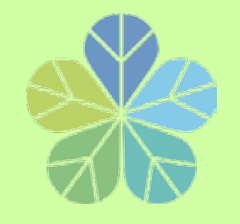

**付款注意事項**

- **一、出納組依據主計室傳票辦理付款。**
- **二﹑付款一律撥付受款人帳戶或開立支票**,**不發放現金**。
	- **1.撥入受款人帳戶:郵局或銀行皆可。 (除台銀外需自付 30元匯款手續費)**
	- **2.開立支票:依規定國庫專戶支票得開立「不劃線」或「 不禁止背書轉讓」。**
	- **欲兌領現金支票:請於支出傳票上註明開立「不劃線」支票並由 受款人本人攜帶身分證件至銀行領取現金。 於每日上午10:40-11:40到行政大樓3樓出納組前台銀櫃台兌領**

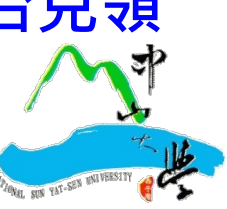

學 國 立 ψ 山 大 墊陳核表 代塾 款歸 單 年 月 位 日 單 經費來源  $\overline{1}$ 代墊原因 拾 元整 代墊金額 新台幣 萬 仟 佰 拾 信用卡 代塾方式 7現金 一、本案所簽屬實,如有不實願負相關法律責任。 二、請 准予檢據核銷並歸還代墊人上述款項。 代塾人簽章 單位主管 校 長 主計室 承辦單位 (授權一級單位主管) (二級單位主管) **以匯入帳號為原則** 註: 1. 支出憑證處理要點第3點規定 支出憑證之支付事實真實性負責,如有不實應負相關責 《關專戶存管之款項發生支 2.依中央政府各機關專戶管理辦法第9條及公庫法第16條規 付時,應依規定簽發公庫支票或以存帳入戶方式,直接付與該等戶存管款項之合法受款人。 另依內部審核處理準則第21條第10款規定, 零用金以外之支付方式, 以直接匯入受款人之 金融機構、儲匯機構存款帳戶為原則。 3. 依規定單據金額逾1萬元應由本校逕付受款人,除下列情形無須填寫此表外,其他如因業務 特殊需要須先行墊付,請填本表併同報銷請購案,奉 校長或授權主管核准後,代墊款項由校 方逕撥還墊款人。 (1)國外論文發表費、國內外研討會報名費及註冊費。 (2)國外資料檢索費。 (3)演講費、鐘點費、生活費等以收據報銷者及國外專家學者機票費。 (4)向公家機關採購之代型茶 4. 為節能減紙及簡化領款流程,提供匯入帳戶方式,請多加利用: 身分證字號 / 員工編號 / 學號: 受款人姓名: 撥付方式如下:(請務必擇一勾選) □匯入受款人郵局帳戶 □匯入受款人銀行帳戶(除台銀外,須自付30元手續費)□開立支票 (所提供之資料僅供匯款,不做其他用途使用;首次請領或變更帳號,請附身分證及存摺影 太)

舉 國 Ù. ψ ılı 仧 借 核表 預 鏗 眷 陳 年 位 月 B 經費來源 及科目 借支事由 預借經費細項說明 品名/規格/用途 單位 數量 單價 總價 合 折 薀 預借金額 新台幣 仟 佰 耠 仟 佰 拾 元整 姓名 預計轉正 受款人 年 月 Ħ 費用 日期 員工編號 具借單位 二級單 **以匯入帳號為原則谁:1.「10萬元以下」授權一級單位主管決行,「逾10萬元」陳送校長核定。** 2. 撥付方式如下:(請務必擇一自選,若未自選,則遂匯入參數人都局帳戶 □匯入受款人郵局帳戶 □匯入受款人銀行帳戶(除台銀外,須自付30元手續費) □関立を票 (所提供之資料僅供匯款,不做其他用途使用;首次請領或變更帳號,請附身分證及存 摺影本

「逾10萬元」陳送校長核定。

<span id="page-3-0"></span>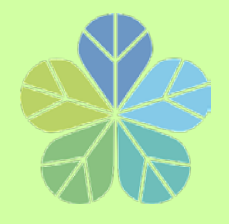

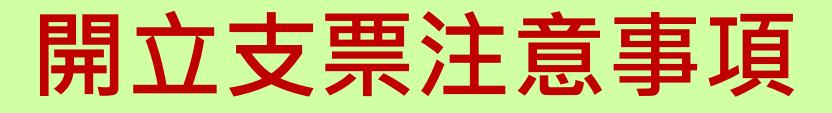

**教育部函轉行政院函,修正「出納 管理手冊」部分規定,並自即日起生 效。針對機關專戶支票重申:**

**「除法令另有規定者外,應一律簽發 抬頭支票,票面劃平行線二道,並註 明禁止背書轉讓」**。

**但具備下列條件者,得予註銷平行線二道或禁止 背書轉讓其中一項**

**(1)金額在50萬元以下**

**(2)受款人非屬政府機關或公營事業機構**

**(3)非採郵寄方式**

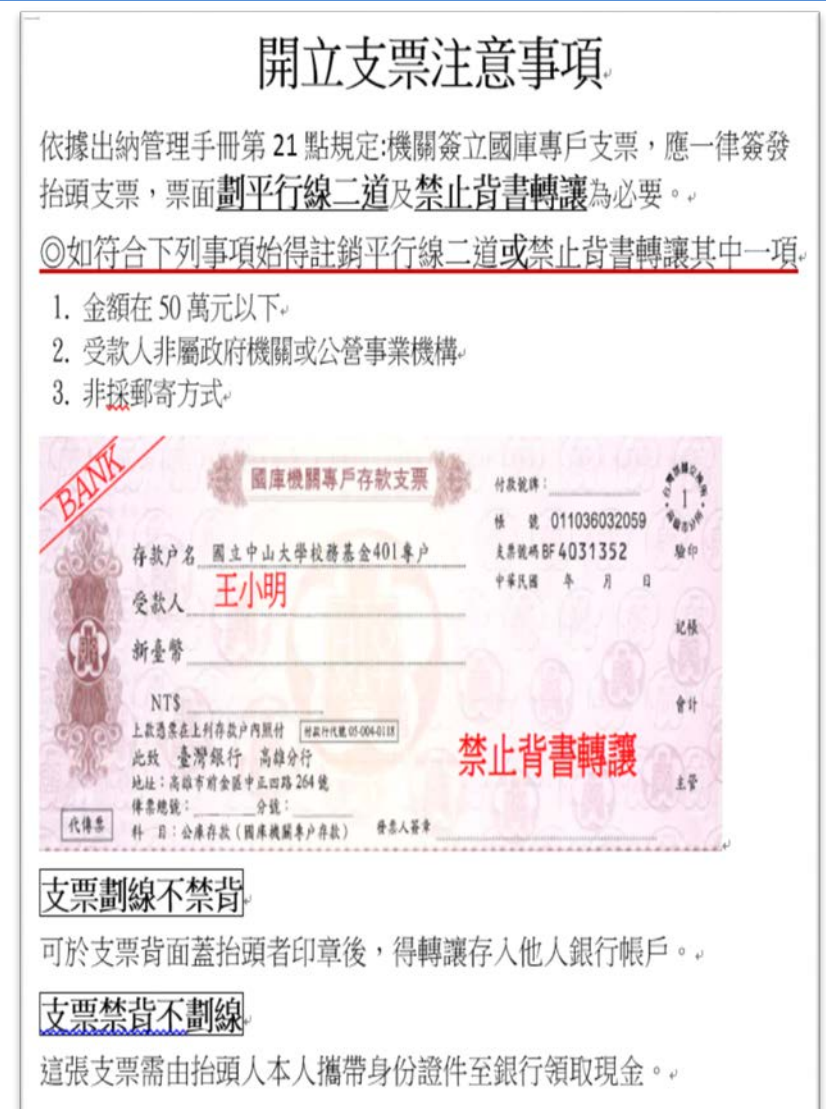

<span id="page-4-0"></span>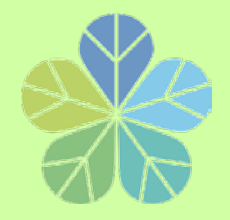

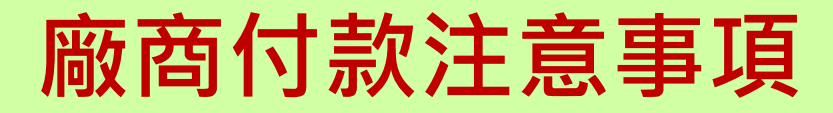

# **逕付廠商:**

- **1.款項一律匯入廠商帳戶**,**不得給付負責人。**
- **2.對第一次往來廠商記得索取銀行存摺影本(除台銀外** , **廠商需自付匯款手續費30元) 。**
- **3.同仁結報時**,**請務必輸入發票號碼及金額。** 如廠商係開立收據者,則輸入廠商自編號碼或開**立**

**收據年月日。**

**(例如:收據日期是107年10月1日,則收據號碼請輸入 1071001)**

<span id="page-5-0"></span>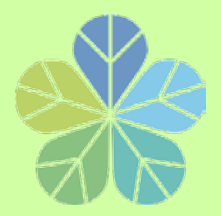

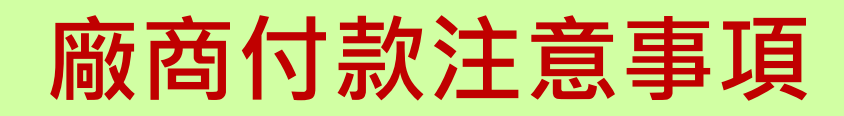

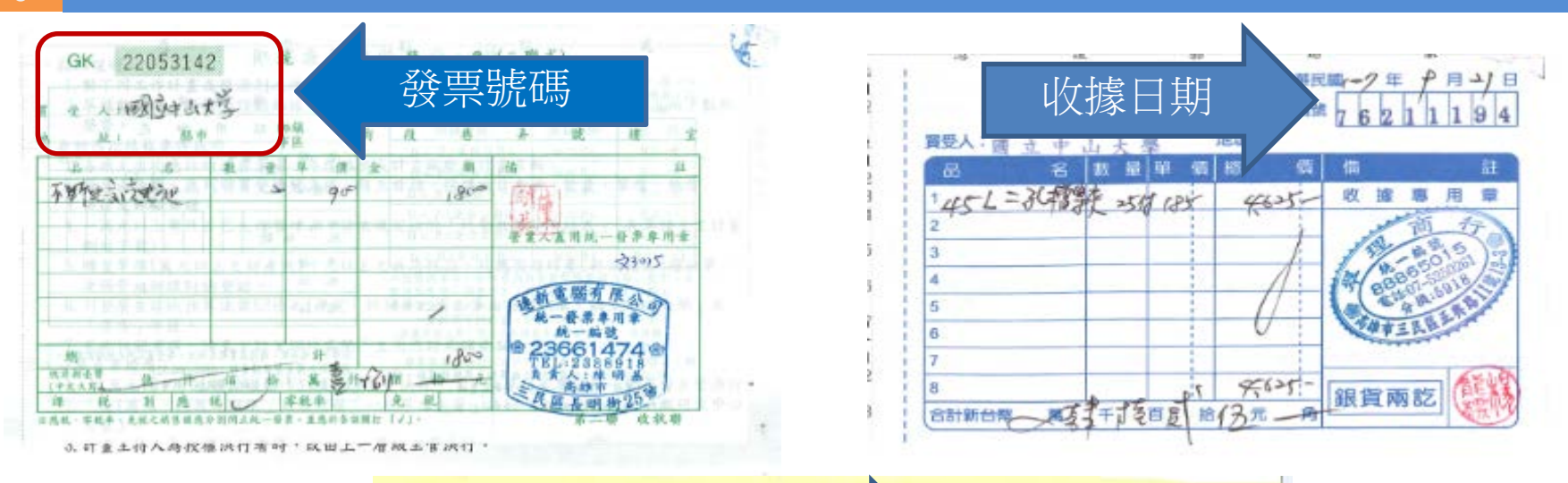

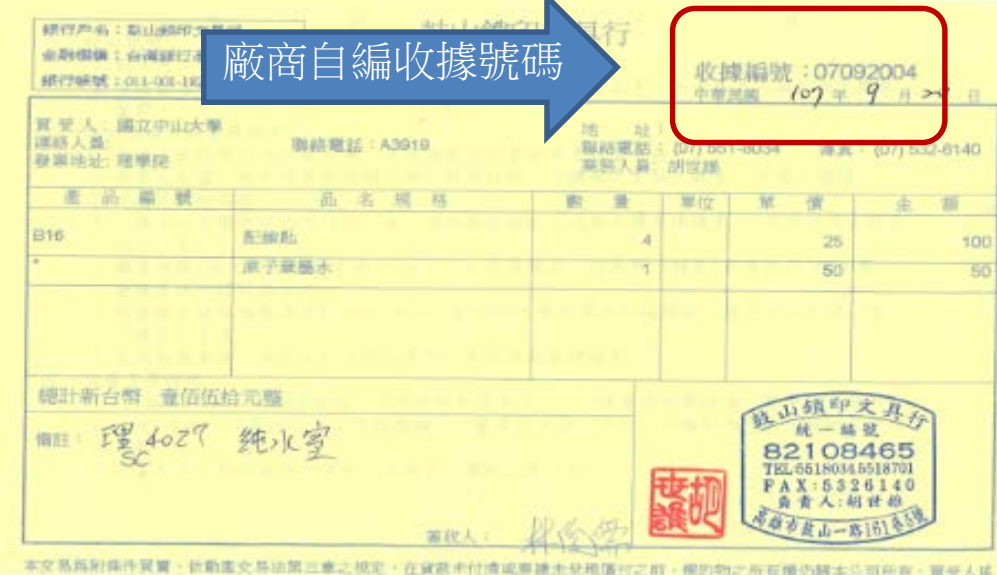

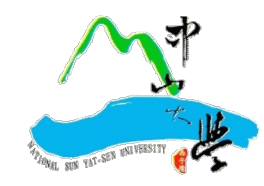

<span id="page-6-0"></span>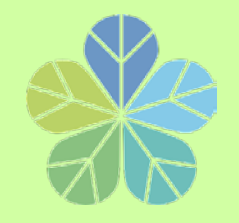

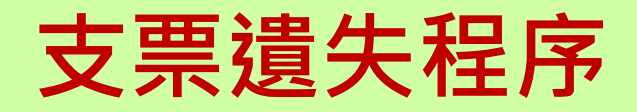

- **一﹑受款人本人到台灣銀行高雄分行填寫「遺失票 據申請書」 、「票據掛失止付通知書」。 一張支票收手續費NT200元。**
- **二﹑向高雄地方法院辦理「公告催示」。 支付司法規費NT1,000元。**
- **三﹑五天內將法院蓋章的催告書影本交給發票銀行。**
- **四﹑登報紙公告支票遺失 廣告費約NT800元。**

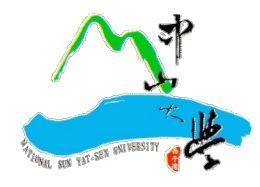

<span id="page-7-0"></span>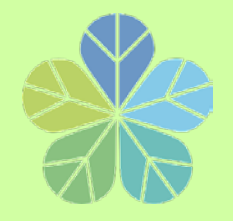

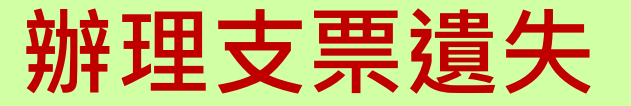

# <u>遺失支票辦理掛失止付</u>, **總計得跑銀行三趟、法院三趟, 費用約2600元以上(105年詢價) 六個月後才能領回支票。**

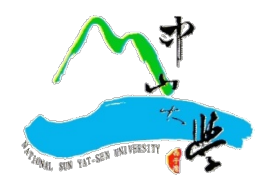

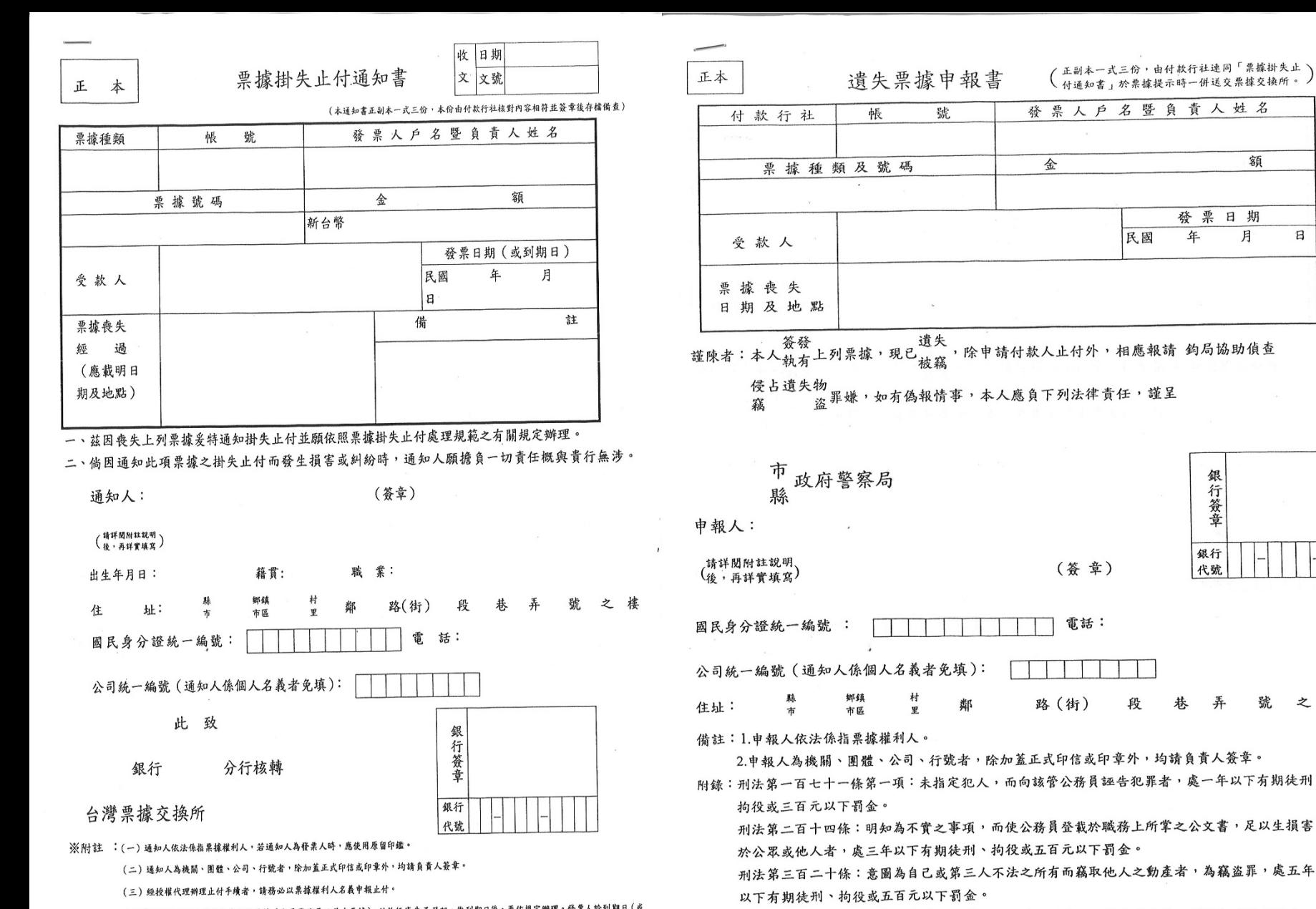

中

(四)「止付通知之支票若為未到期票據 (或票載發票日前支票據), 付款行庫先予登記, 俟到期日後, 再依規定辦 支票票載發票日)無存款又未經允許墊借票款之止付通知,付款行庫應不予受理。」 年 月 日 華 民 國

人止付外,相應報請 鈞局協助偵查 下列法律責任,謹呈

額

 $\mathbf{B}$ 

發票日期 月

年

民國

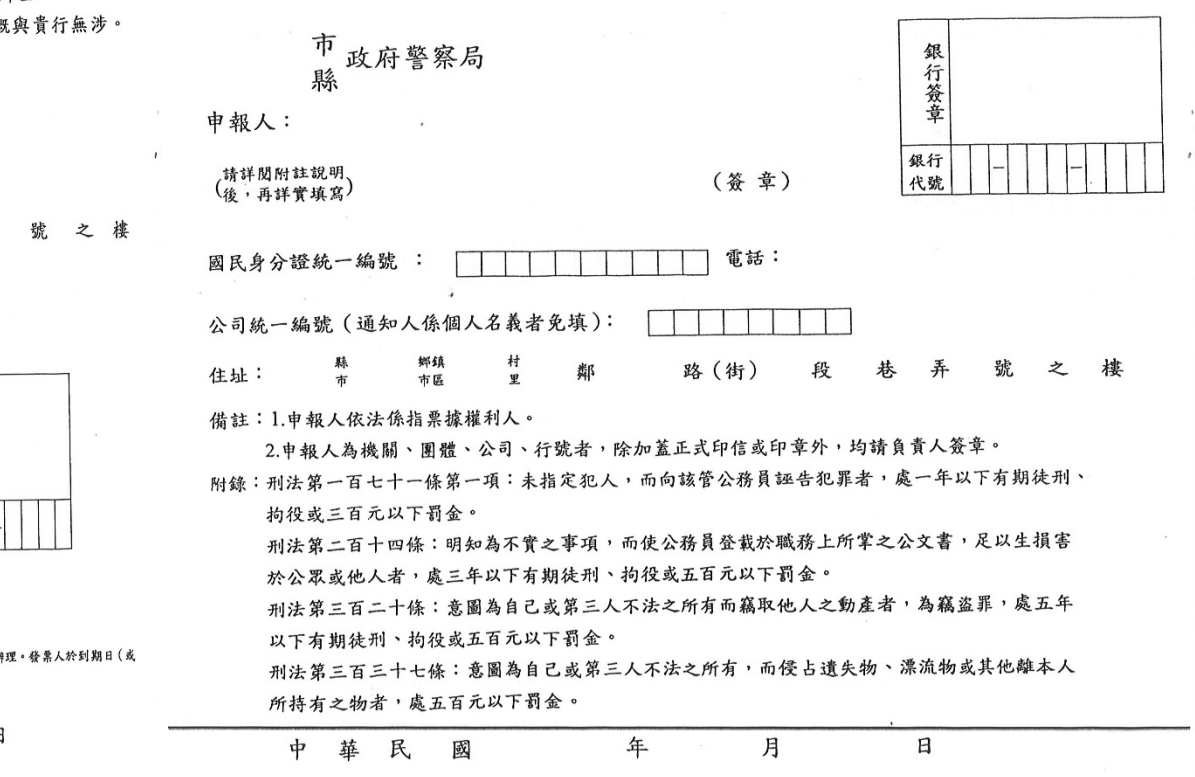

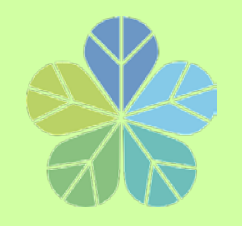

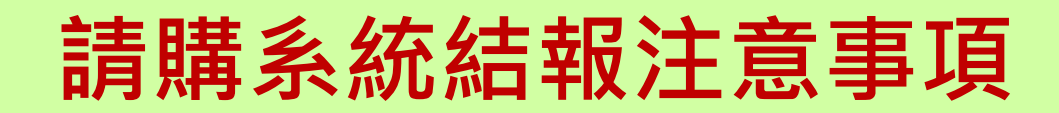

- **為落實校務資料共享、提升行政效能理念及因應經 費支出明細查詢需要**,**1萬元以下請購案結報程序如 下:**
- **1.取消零用金購案類別,改以「1萬元以下直接結報」 並勾選代墊方式。**
- **2.代墊人身分證字號為必要登打項目,以避免受款人 因**同名**同姓而發生入錯帳之情形發生。**

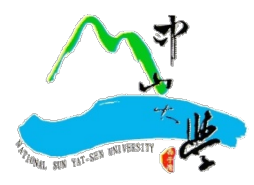

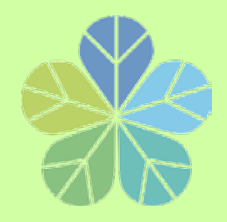

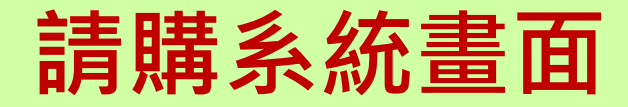

<u>the Company of the Company of the Company of the Company of the Company of the Company of the Company of the Co</u>

開始搜尋

請購人

吳秀娥

異秀娥

吳秀娥

県米地

分類

受款人名稱

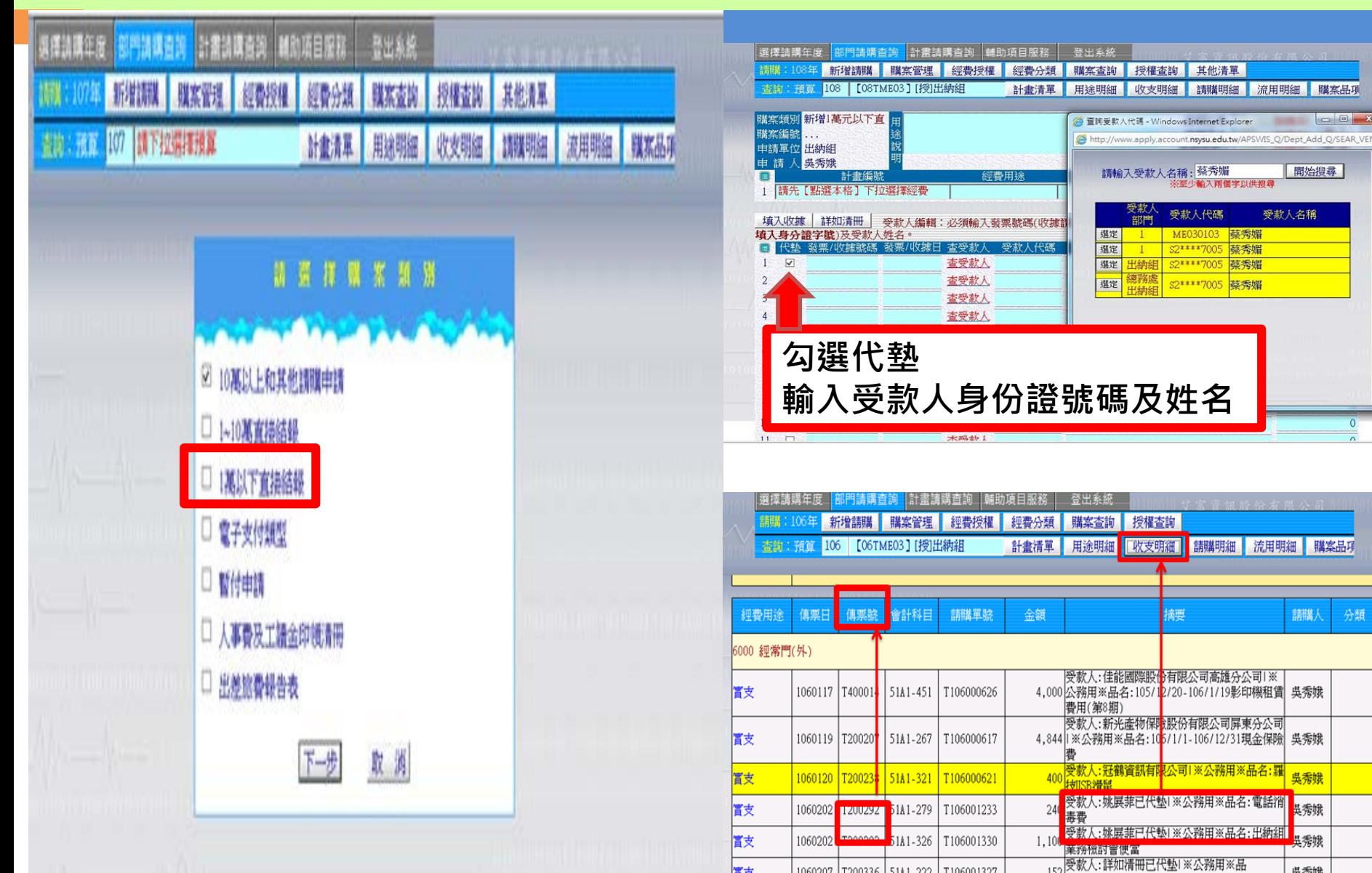

1060207 | T200336 | 5141 222 | T106001327

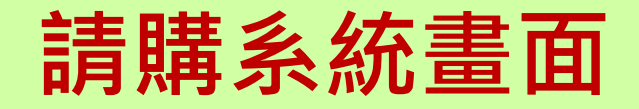

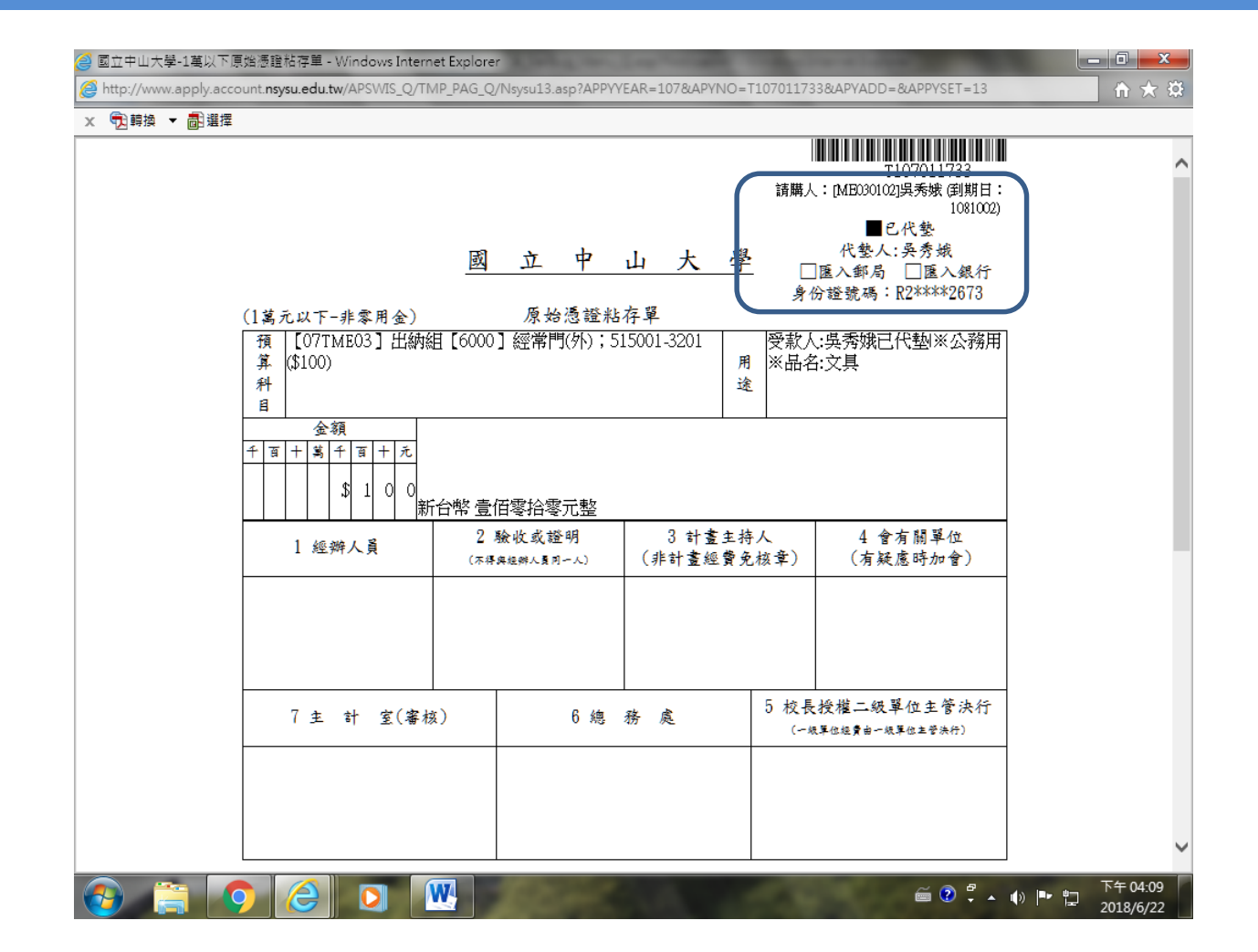

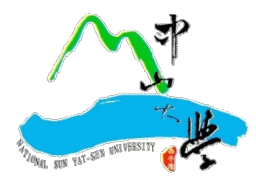

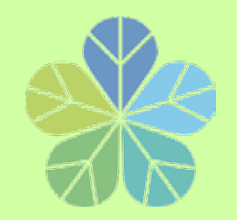

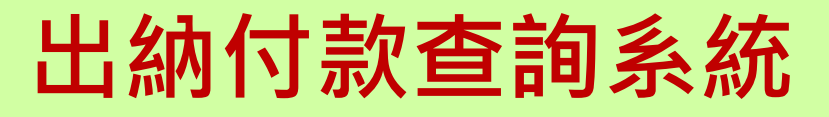

- **完成建置「出納付款查詢系統」,整合出納付款管理、零用金管理及各類所 得管理等三大系統** · 以主計室「購案編號」或「傳票號碼」即可查詢付款情 **形,自107年3月啟用,有三項主要查詢功能:**
	- **一﹑以廠商身分查詢付款資訊。**
	- **二﹑以受款人身分查詢付款資訊。**
	- **三﹑以「購案編號」或「傳票號碼」查詢付款資訊。**

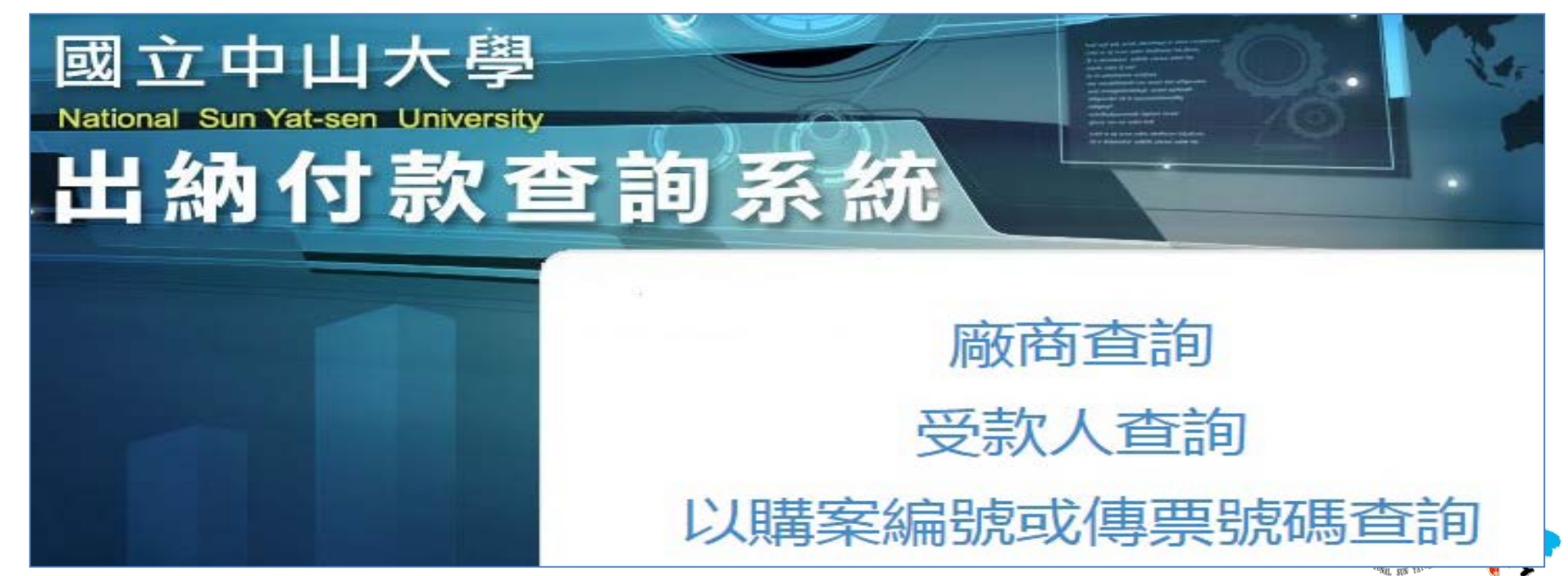

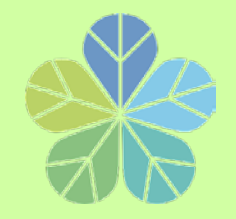

**出納付款查詢系統** 

# **付款查詢系統連結位置:**

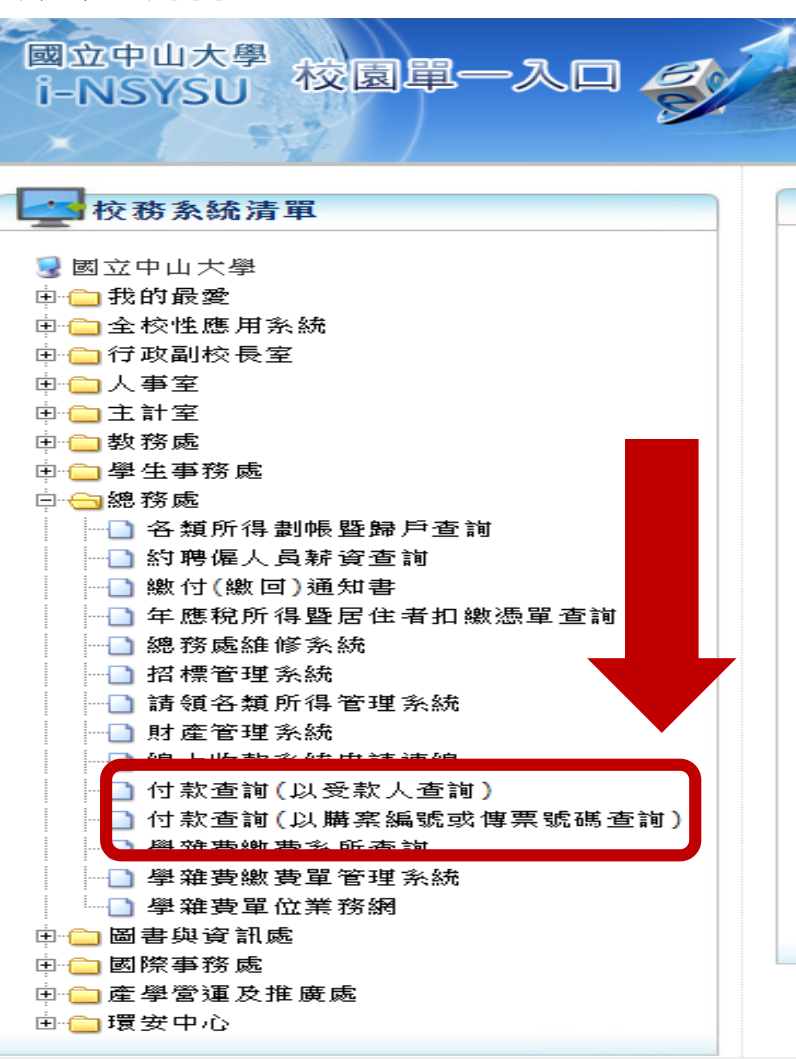

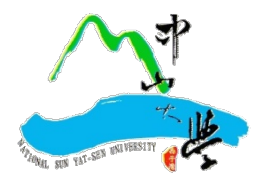

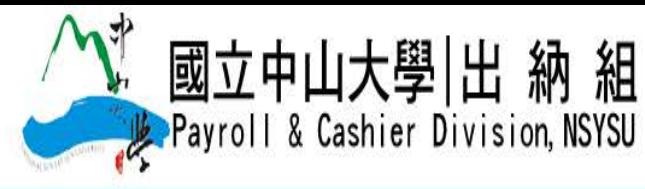

回首頁 中山首頁 網站地圖 繁 EN

單位簡介 業務講習 法令規章 總務處首頁 成員介紹 表單下載 業務Q&A 作業流程

#### 查詢及出納系統連結

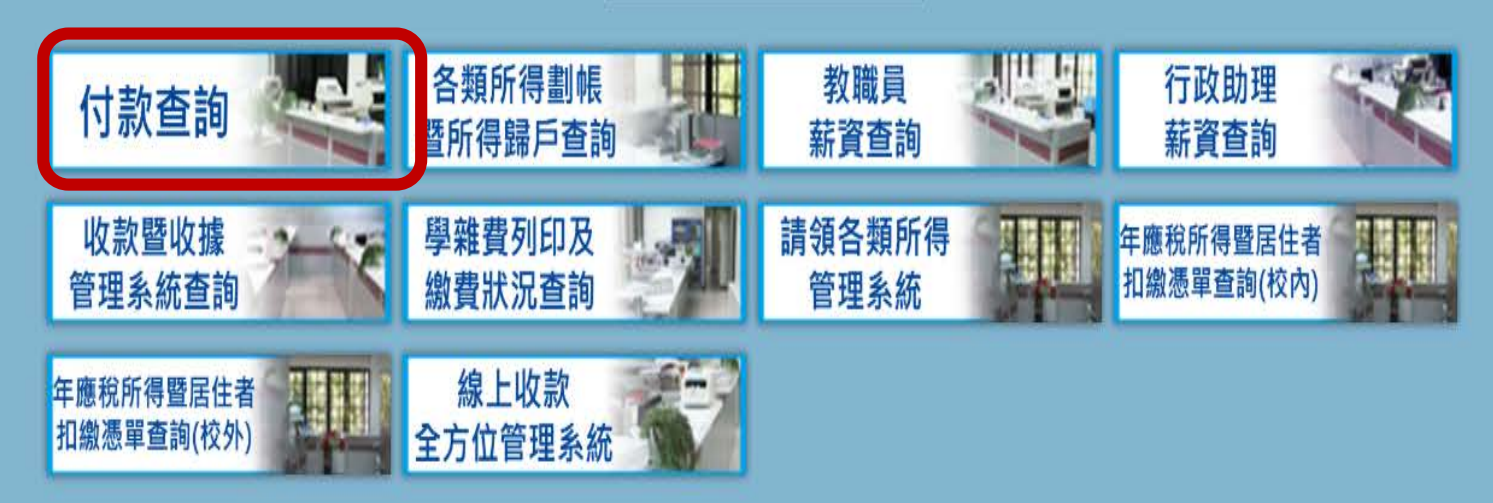

友站連結

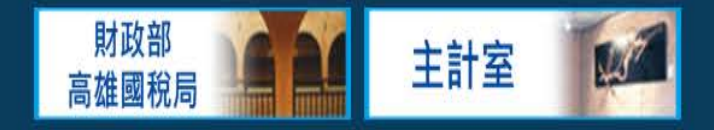

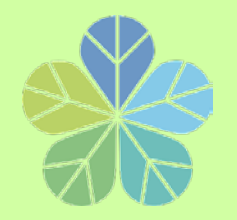

**出納付款查詢系統**

#### 16

# **以主計室「購案編號」或「傳票號碼」查詢本校各項付款情形 ,方便受款人及各單位經費結報承辦人員即時掌握付款狀況。**

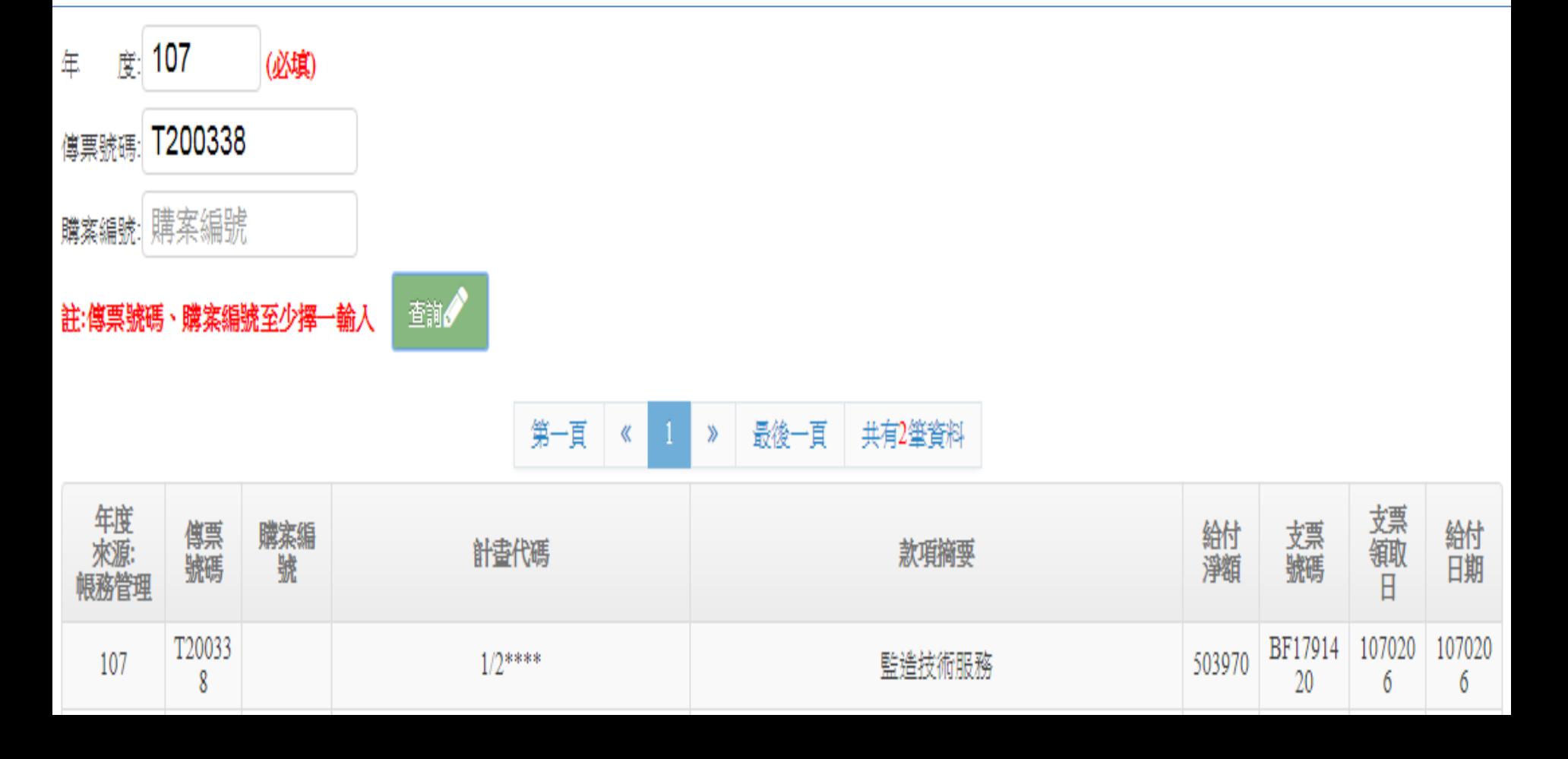

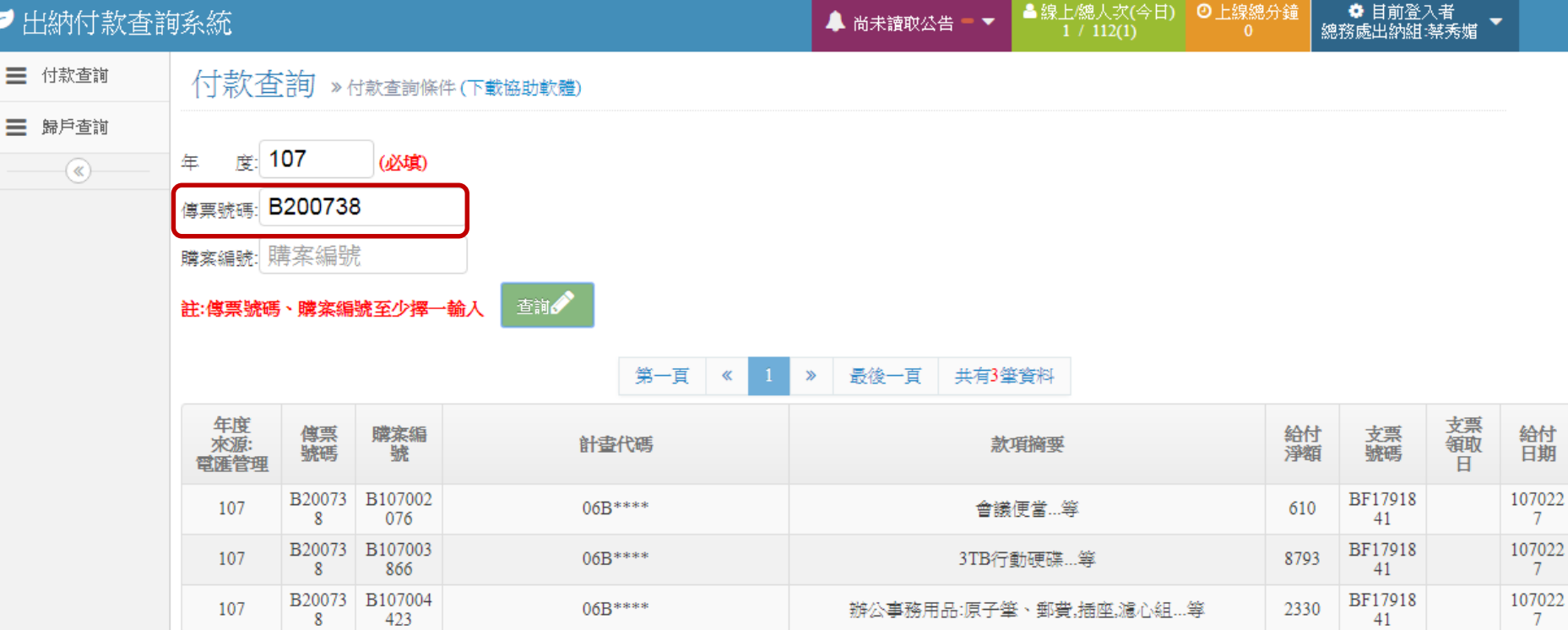

#### ■ 出納付款查詢系統

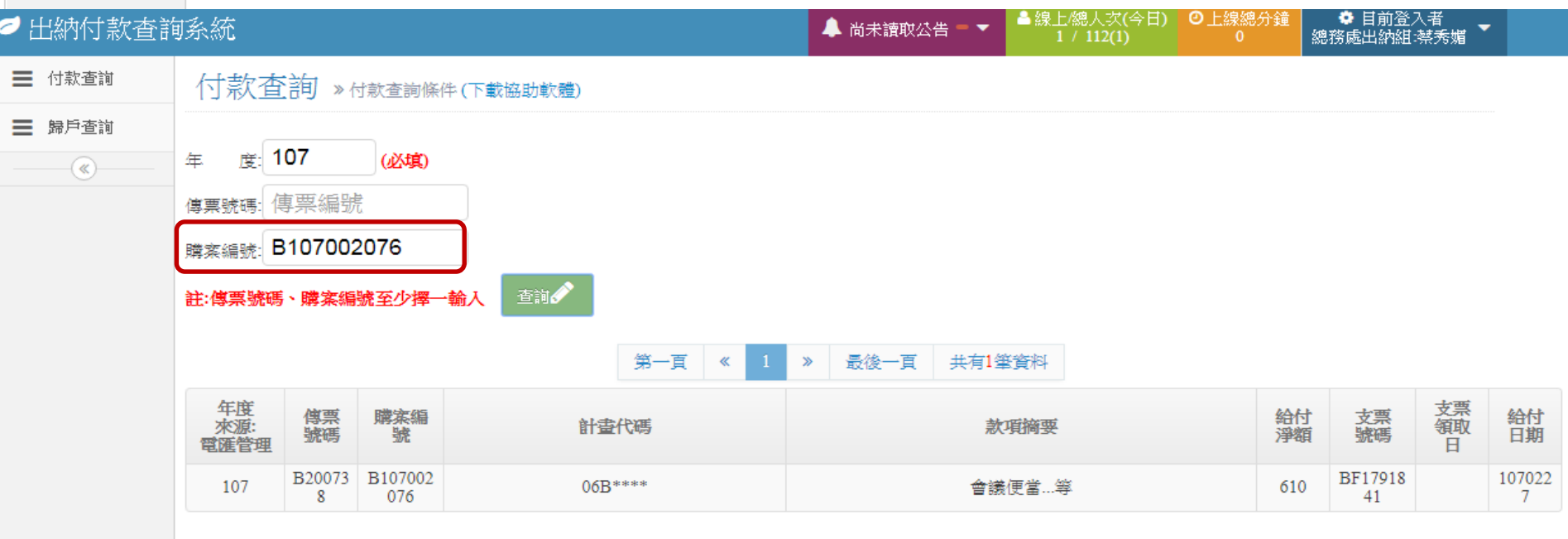

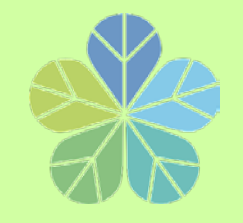

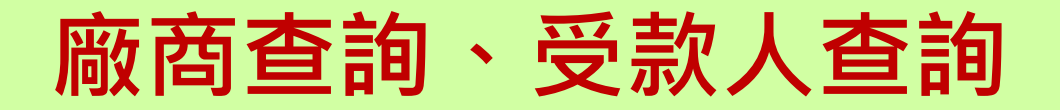

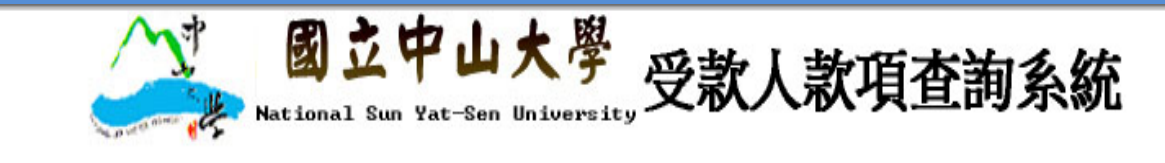

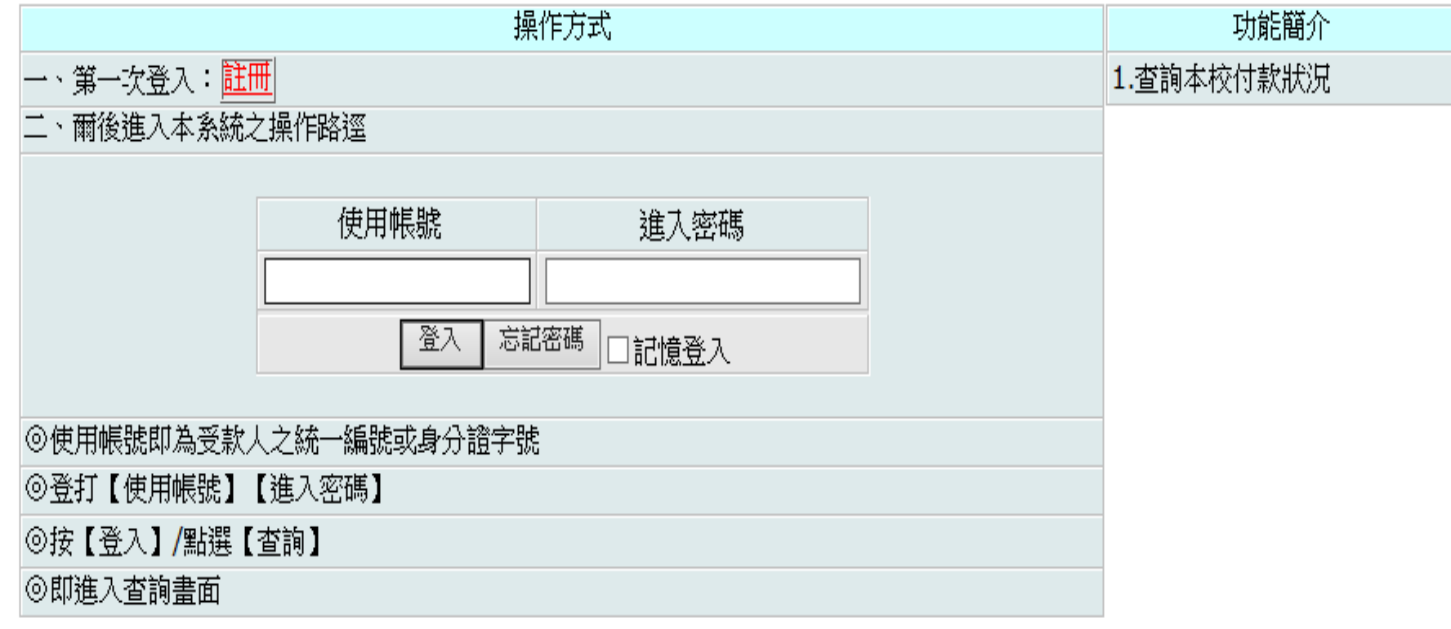

Copyrightc 2009 National Sun Yat-Sen University. All Rights Reserved. 如對糸統有任何問題或建議,請電(07)5252000 校內分機#2328 出納組,

或請將意見反映至 E-mail:atm2328@mail.nsysu.edu.tw

。<br>糸統開發維護單位:【元嘉資訊】【☎07-550-1807】版權所有 建議瀏覽解析度:1024 x 768 建議瀏覽器:IE 7

System developed and maintained by WenChai All Rights Reserved. Best for 1024 x 768 with IE

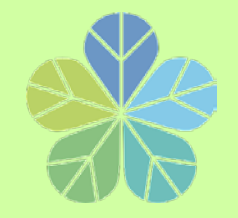

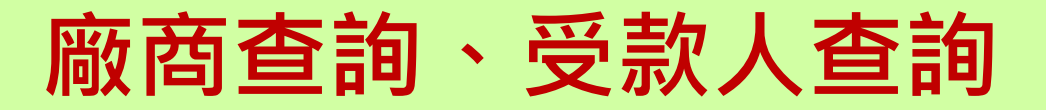

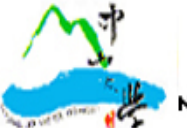

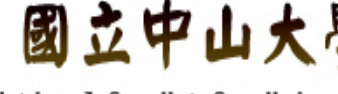

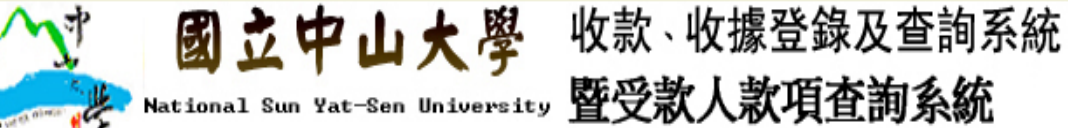

請輸入個人身分證字號或機關統一編號、信箱與密碼

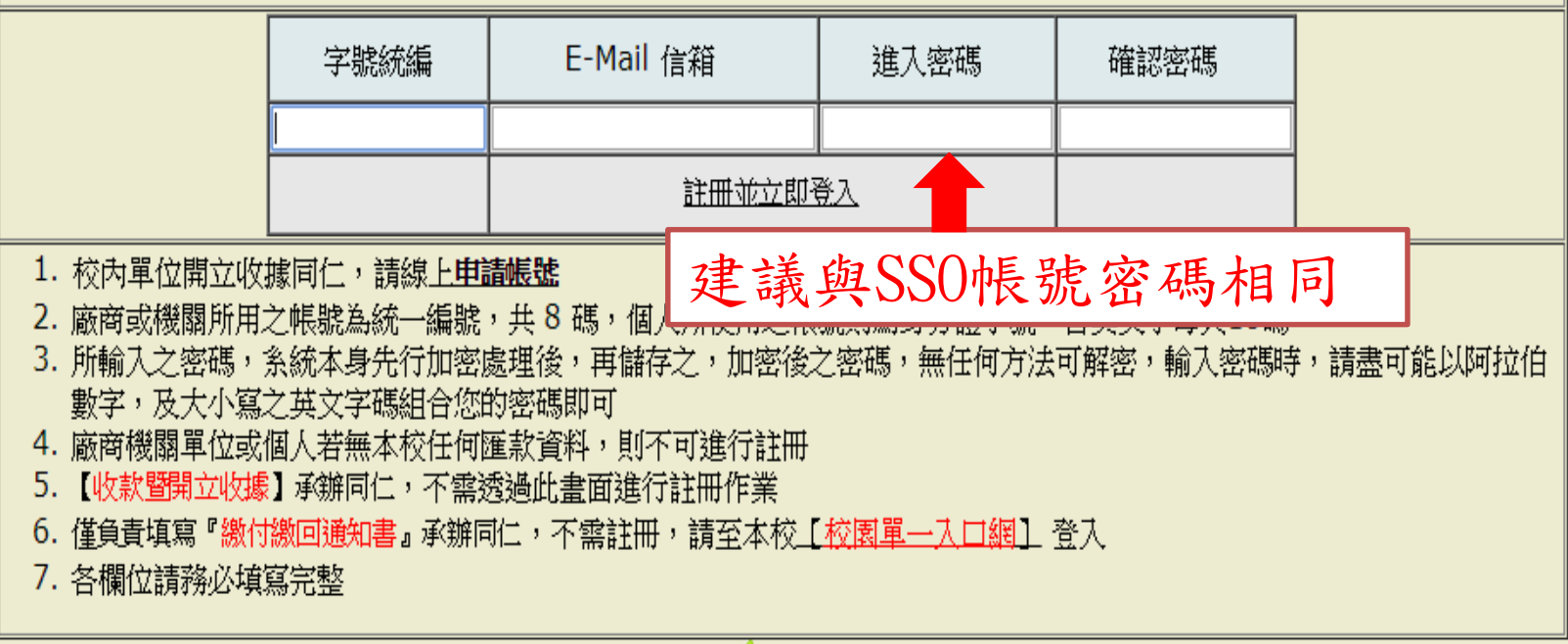

▼回上頁

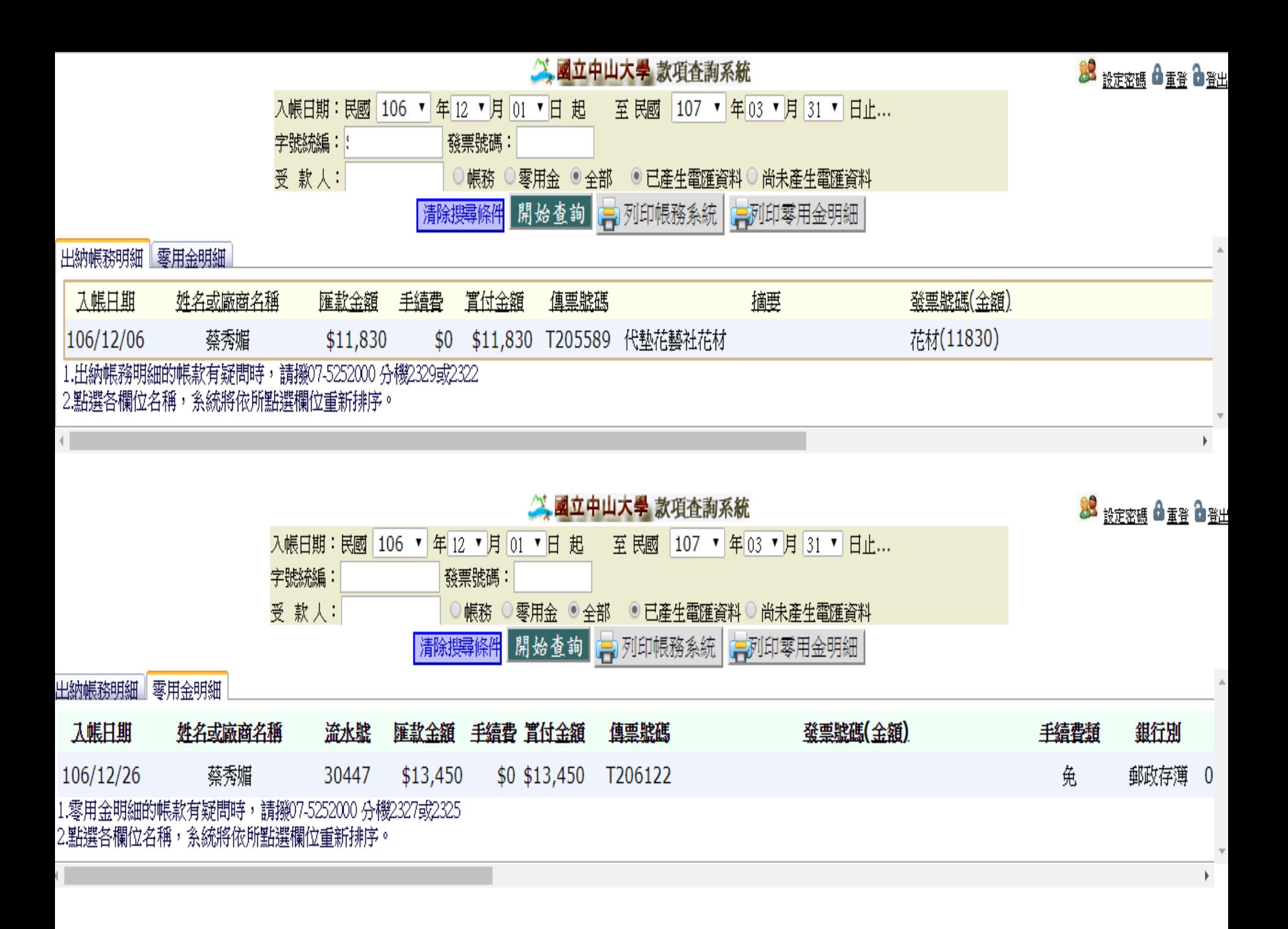

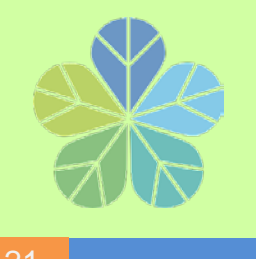

各類所得扣繳率簡表

109年1月1日起施行

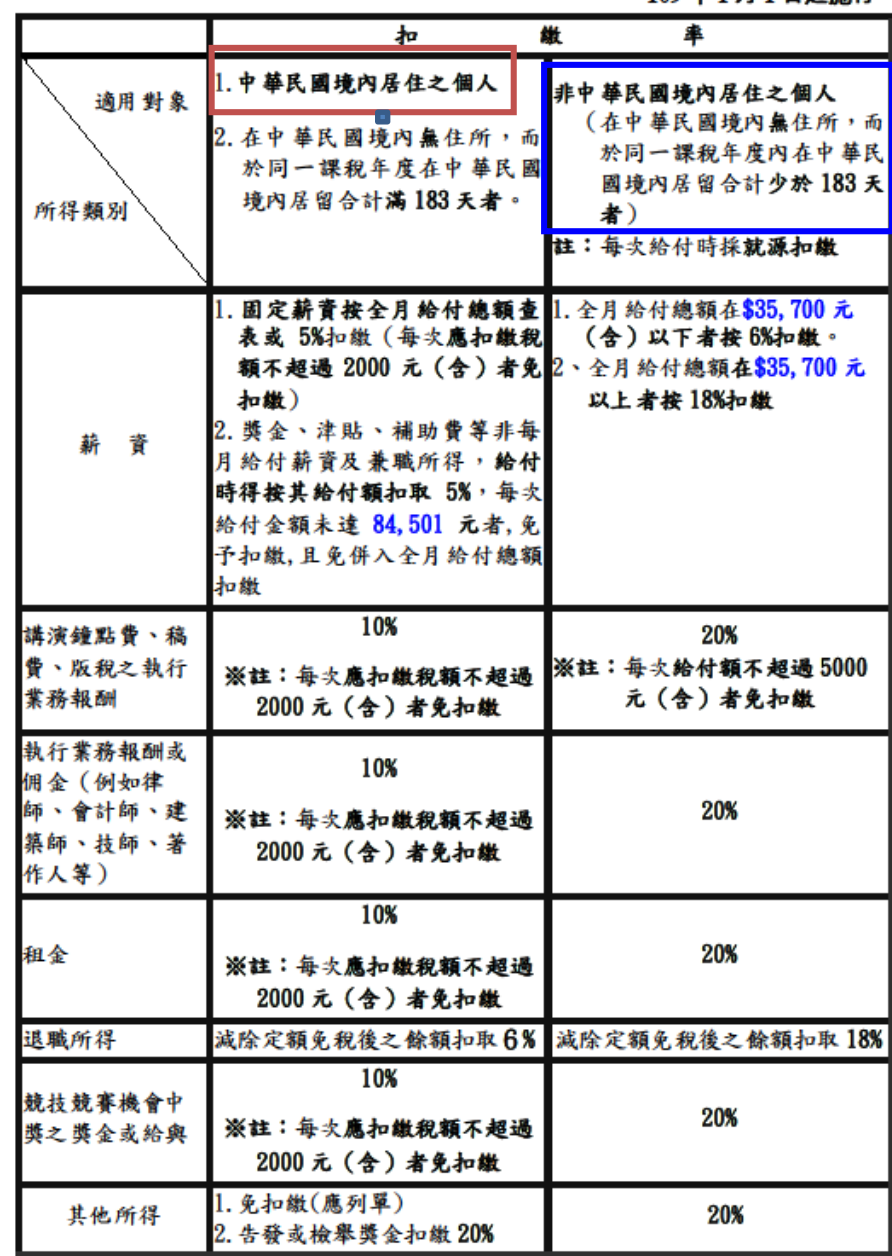

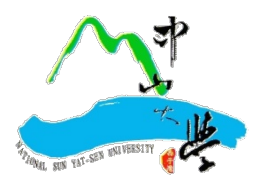

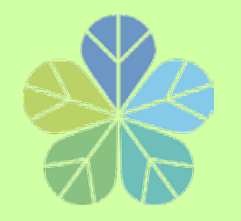

**外籍人士印領清冊填報注意事項**

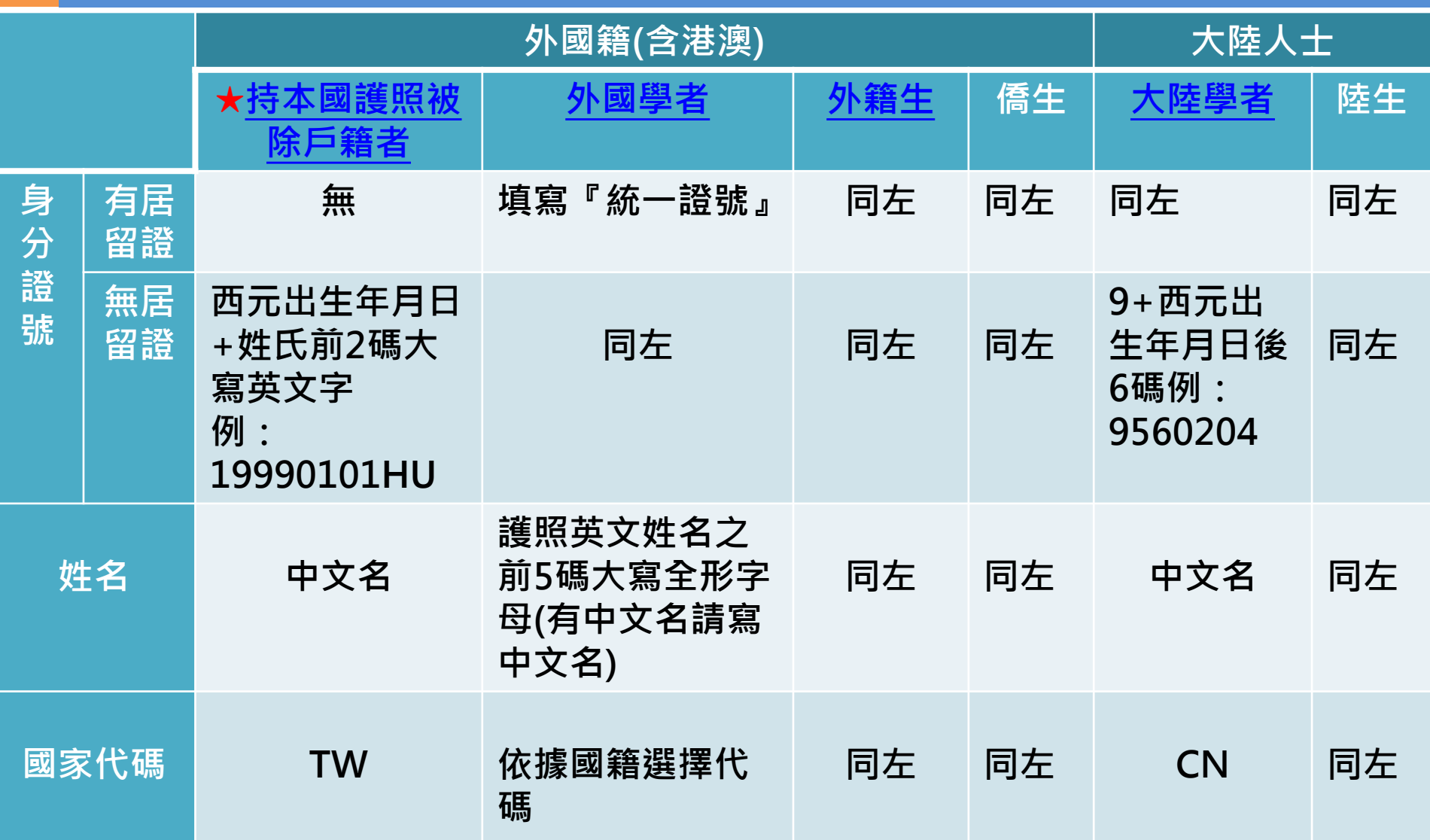

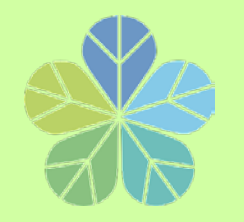

**外籍人士印領清冊填報注意事項**

23

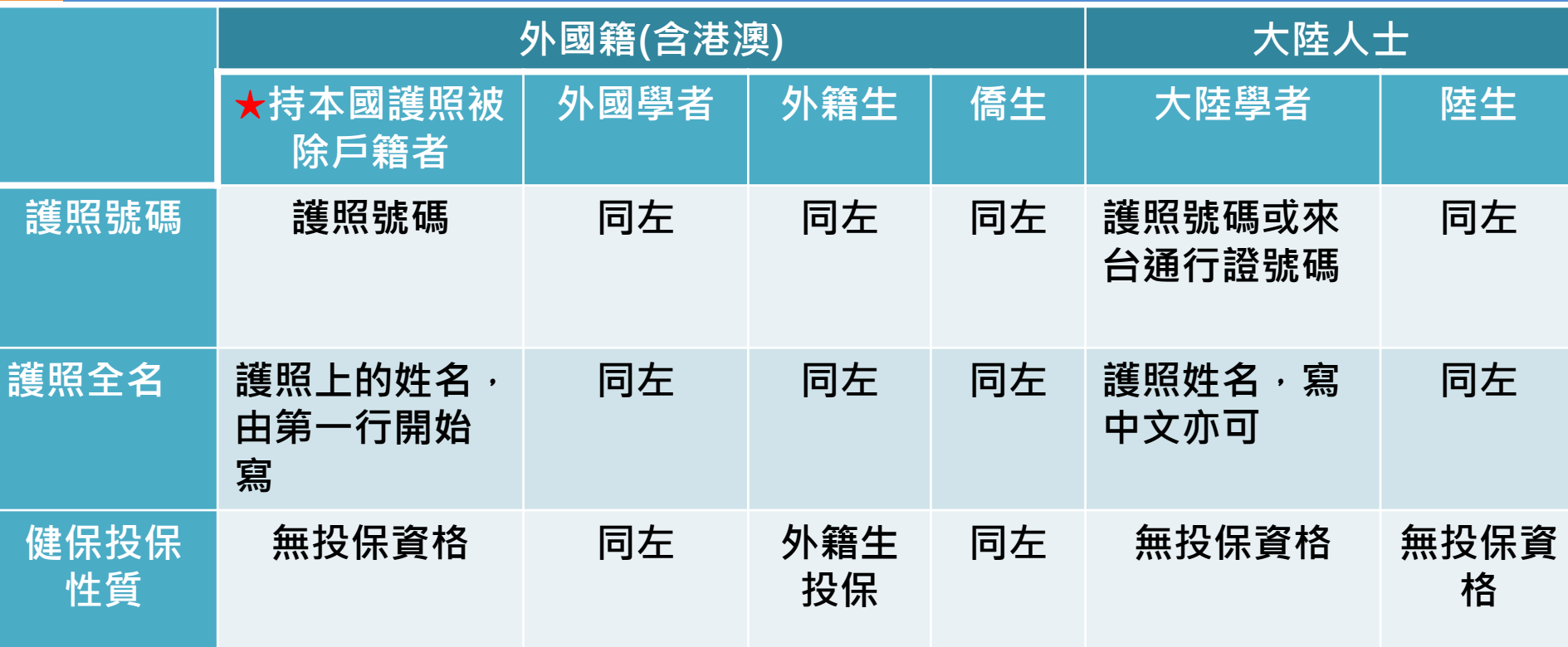

**☆外國籍與大陸人士除了在本國住滿183天(每年1月1日重新計算)之外,需以非居住者稅 率扣繳稅款。 ★出國兩年以上且持本國護照者,如無法確定在國內是否仍有戶籍,請一律以「外國籍」** 

**方式填報,並以非居住者身分扣繳稅款[。](#page-7-0)**

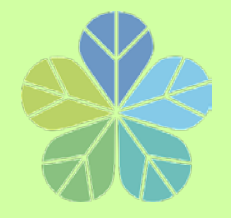

# **所得申報流程說明**

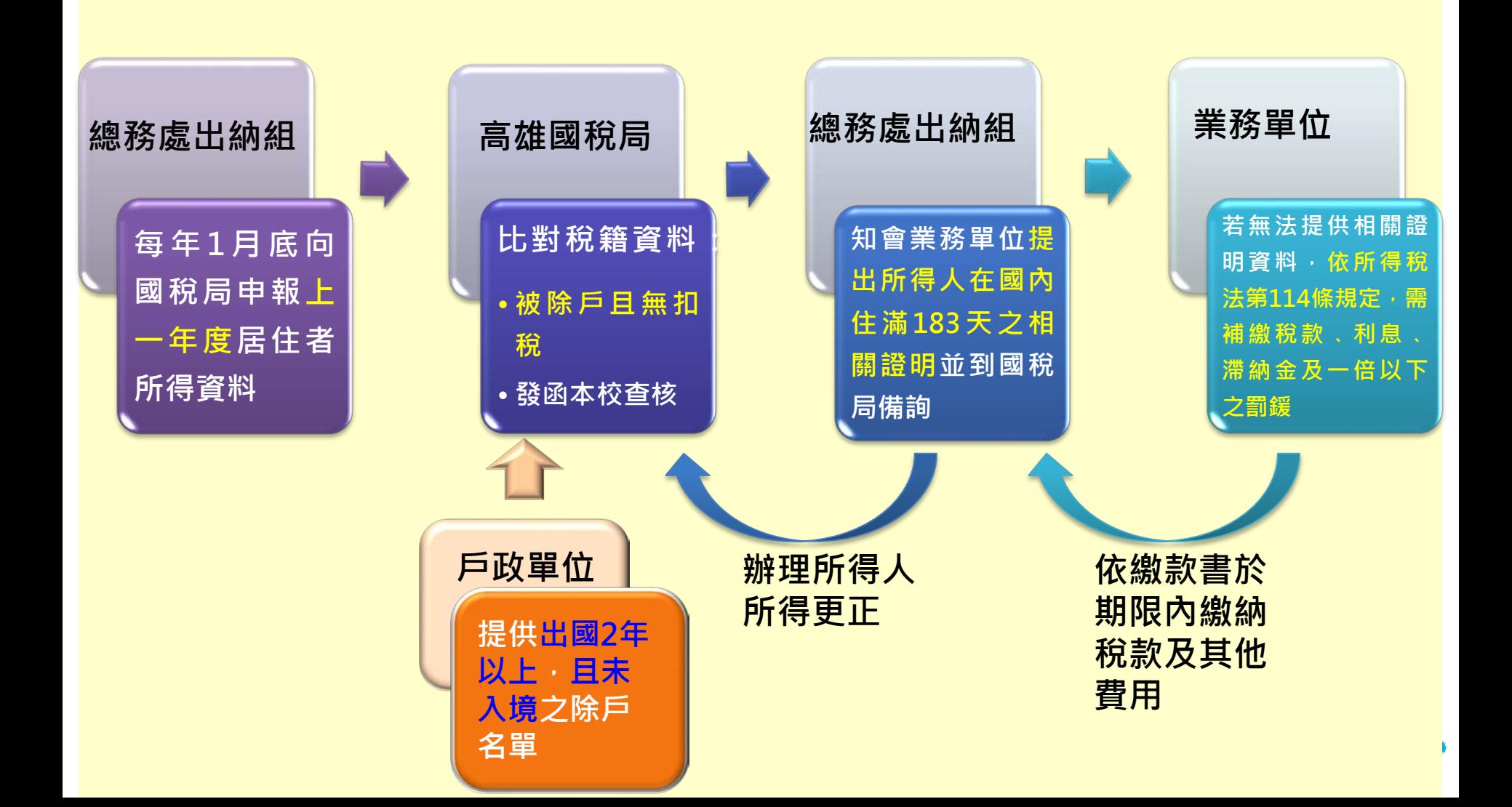

# **兼任助理薪資統一造冊 作業流程**

# **總務處出納組**

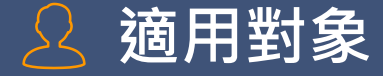

#### ▰ 凡經【兼任助理系統】完成聘雇之人員。

獎助生(無須簽到退):研究獎助生

勞雇關係(需線上簽到退) : 兼任助理(教學、研究) 、工讀生及臨時工。

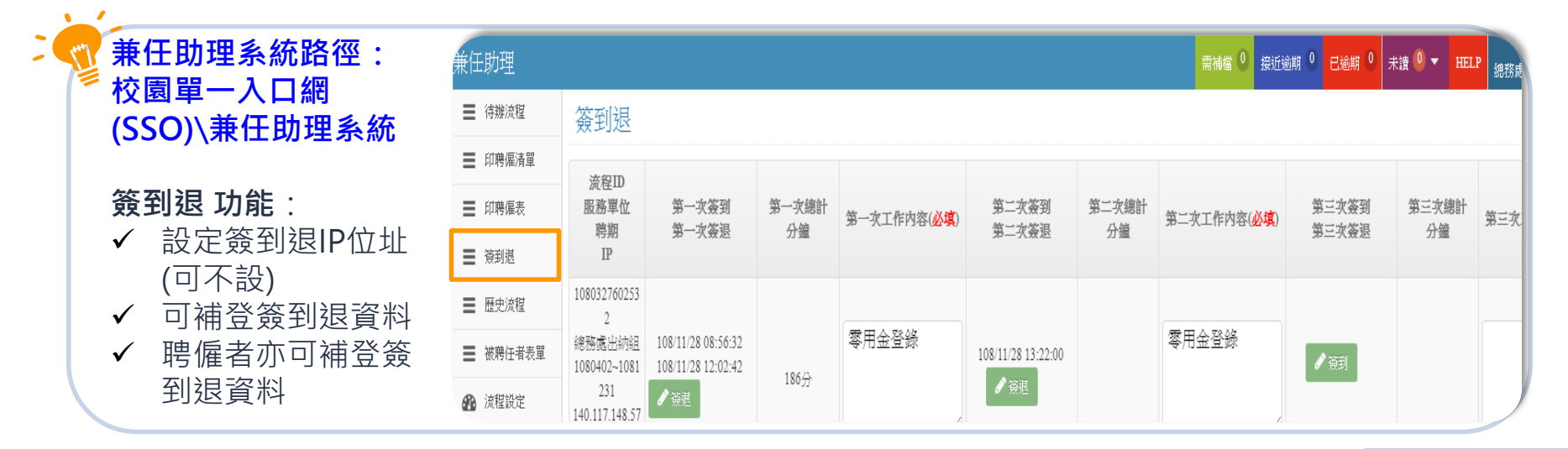

# **設定簽到退IP位址(可不設)**

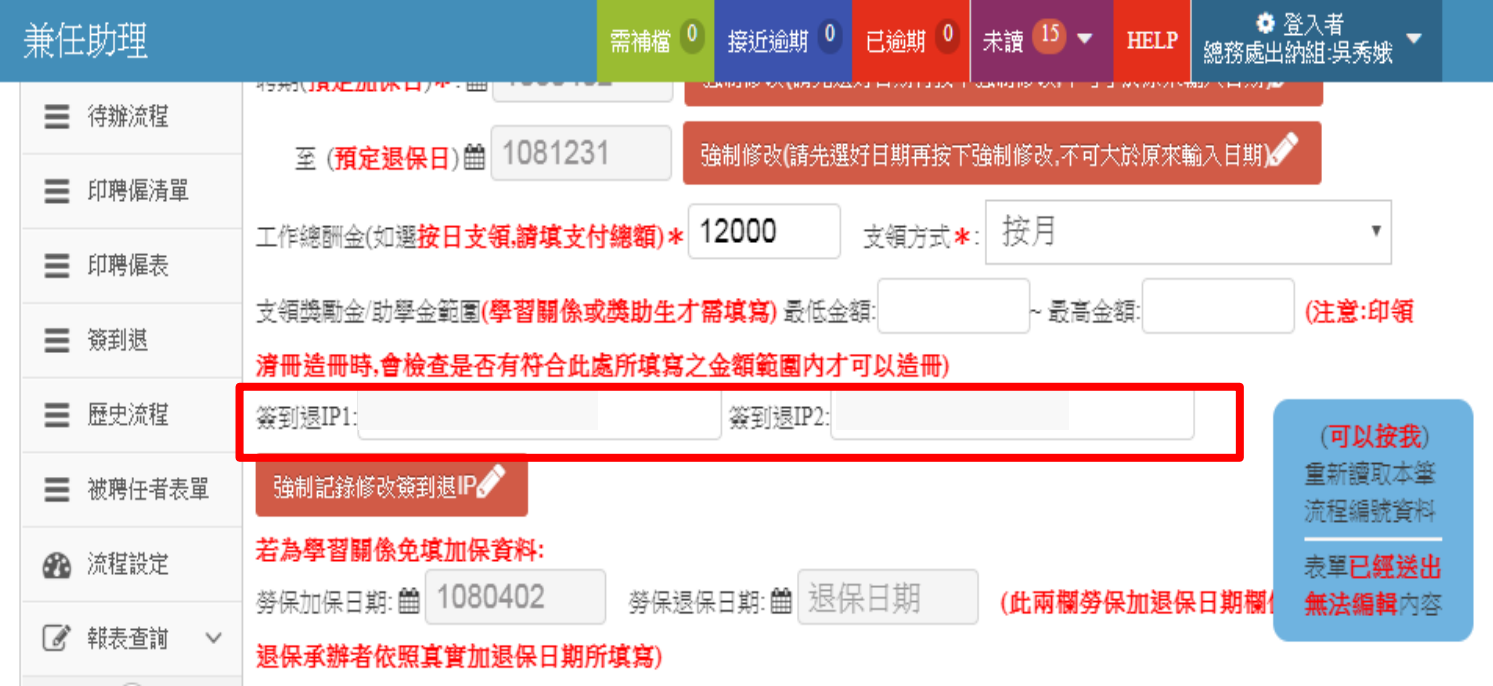

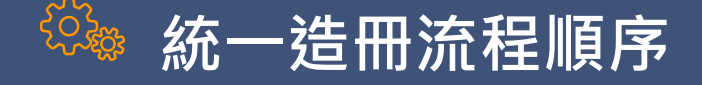

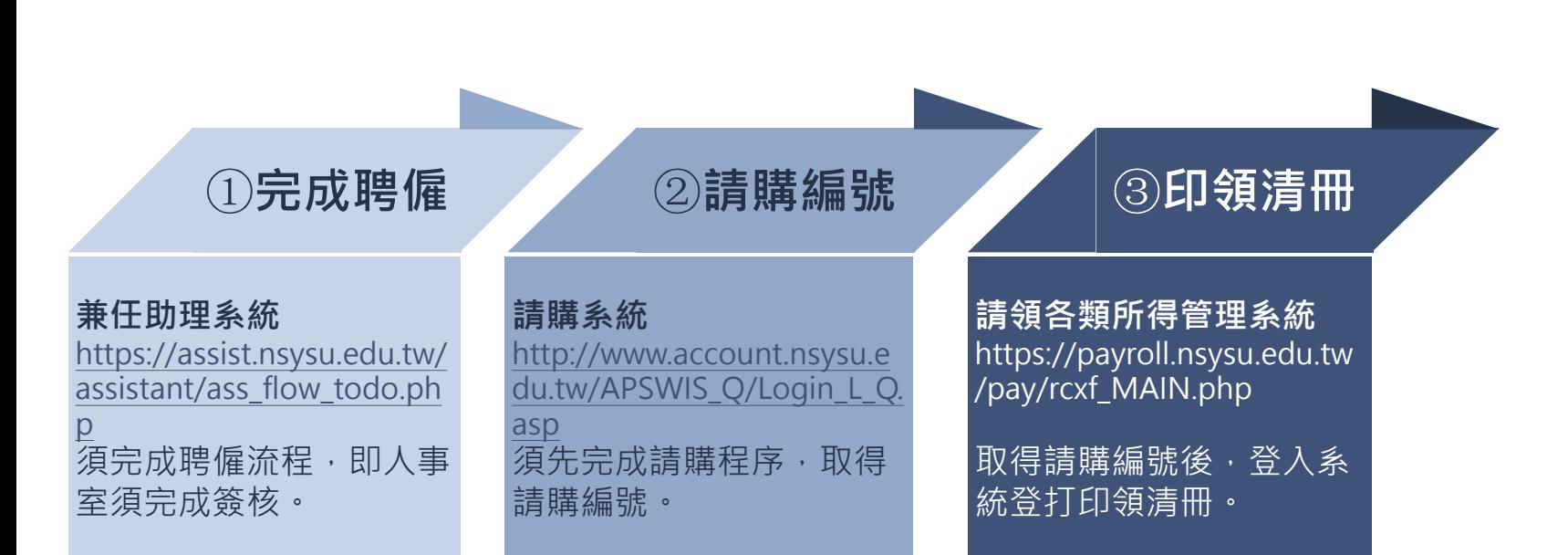

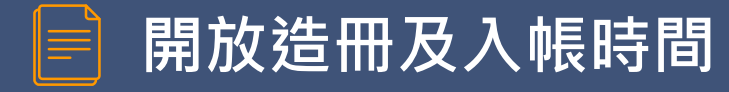

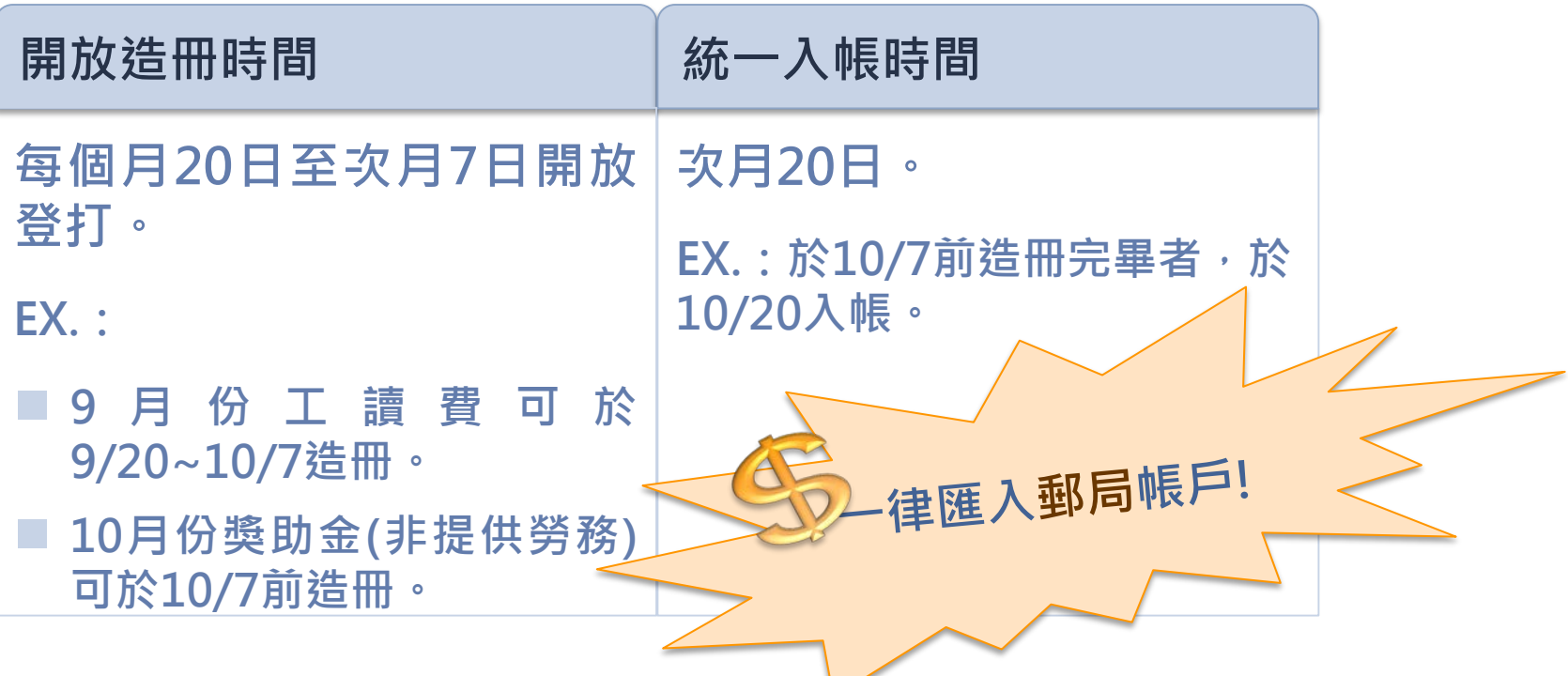

## **同仁造冊注意事項(一)**

### 登打印領清冊,請勾選統**一**造冊

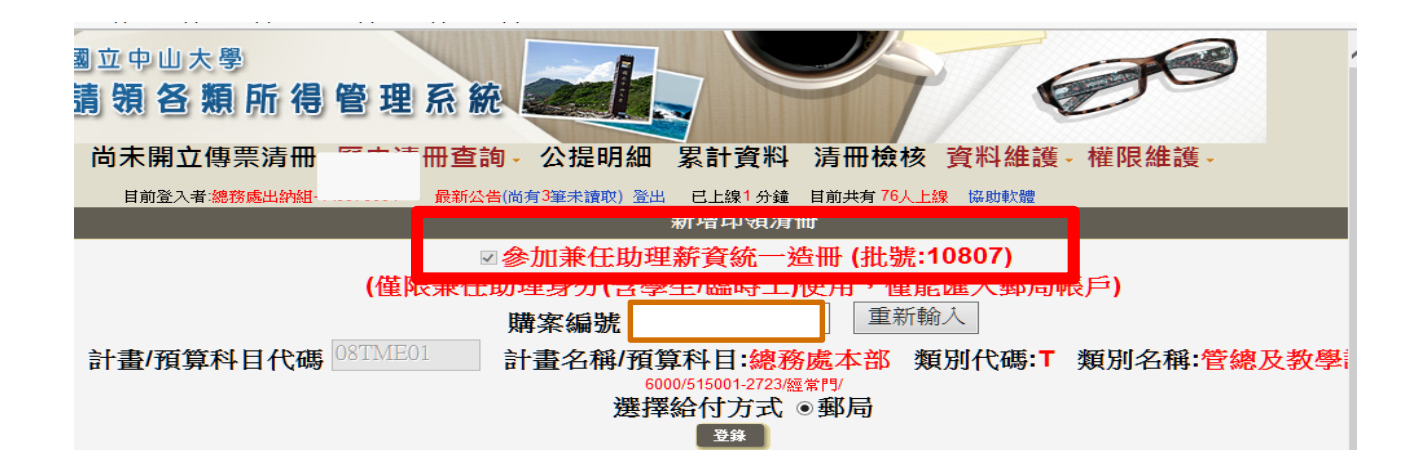

### **同仁造冊注意事項(二)**

## ▰ **輸入工作起迄日及時薪,可自動統計工時及計算薪資**

2.非本國籍之所得人誇號請填寫【統一誇號】,身分為外國籍且姓名非中文字者,姓名欄請填寫護照英文姓名之前5位大寫全形字母 3.外籍人士(含港澳地區)未有統一誇號者,其「所得人誇號」編碼方式為:「西元出生年月日(共8碼)+英文姓氏前2碼大寫英文字」,共10碼。 4.大陸大士未有統一證號者,其「所得大證號」編碼方式為:「9+西元出生年後2碼+月+日」,共7碼。

※參加統一造冊者必填區塊※

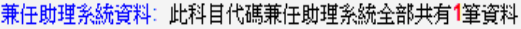

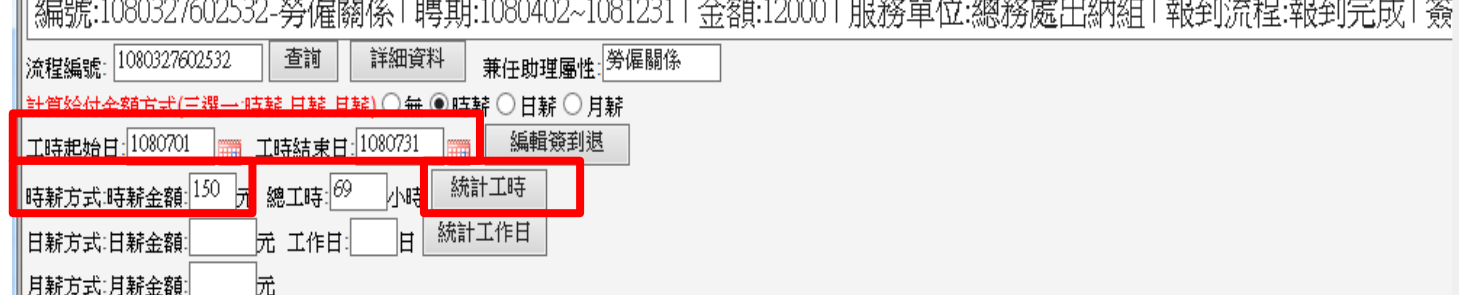

### **同仁造冊注意事項(三)**

▰ **每月7日下班前關閉系統,不再受理登打。**

▰ **請同仁送出清冊後提醒主管核章,亦可至「尚未開立傳票清冊」處,查看主 管是否已完成簽核。**

**■ 每月8日出納組將已完成簽核之統一造冊清冊列印送主計室審核, 屆時未完成 簽核者,將逕轉為紙本造冊,請同仁自行列印紙本陳核。**

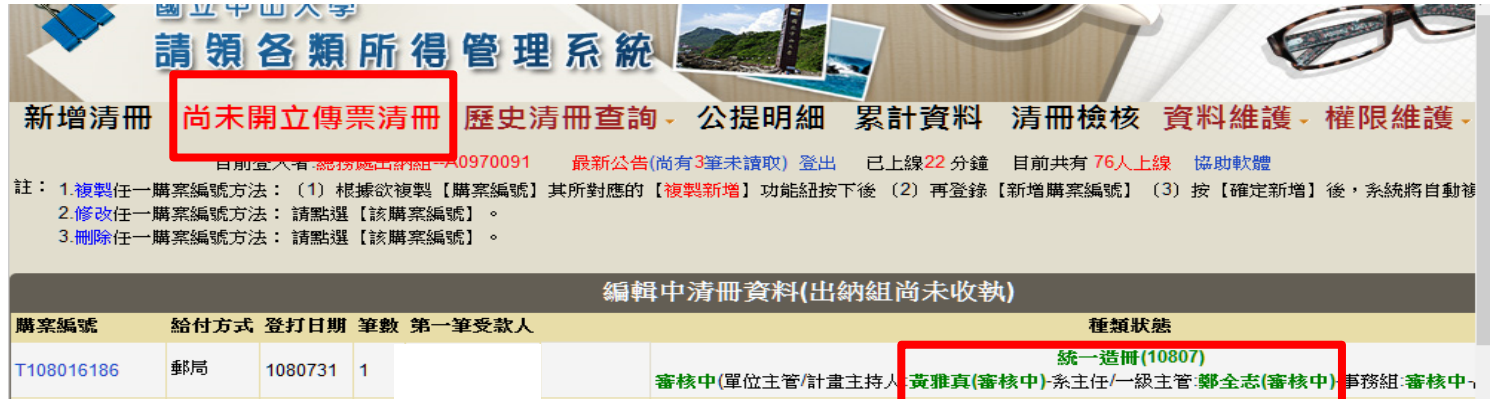

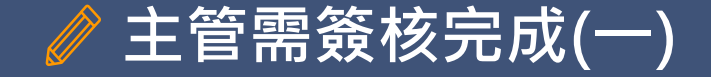

- ▰ **印領清冊送出之前,『單位主管/計畫主持人』預設為【兼任助理 系統】中的『單位主管/計畫主持人』。**
	- ▰ **『系主任/一級主管』請依業務分層負責表規定,自行填寫。**

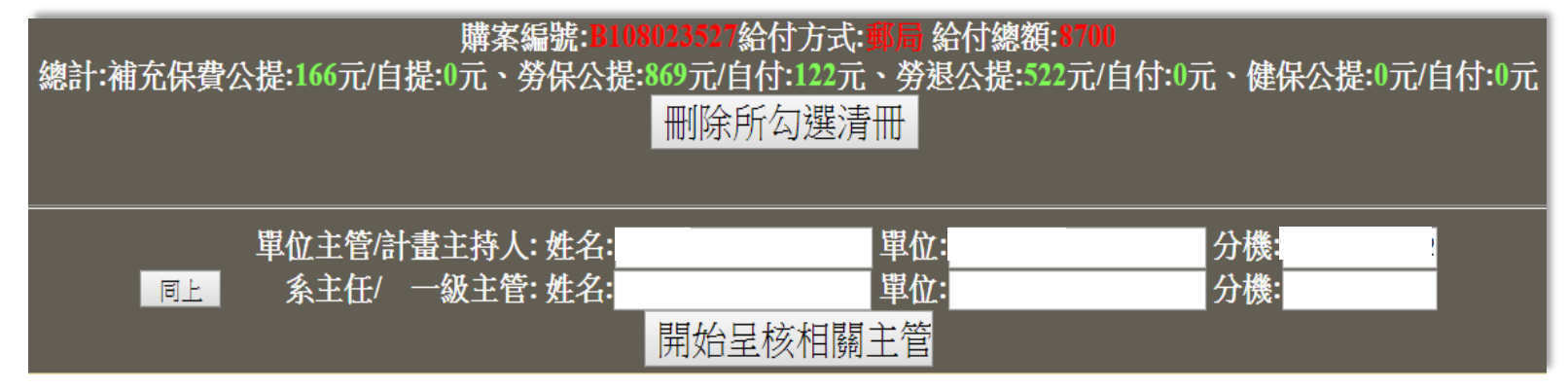

▰ **在每月7日截止收件前,單位主管及一級主管需簽核完成。**

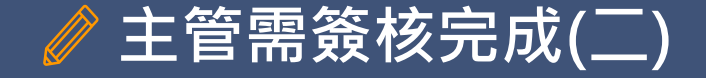

#### ▰ **主管需至【 兼任助理系統】簽核。路徑:單一入口網(SSO) \【公 告訊息】\ 【待辦事項】區,點擊【 兼任助理系統】 待辦事項。**

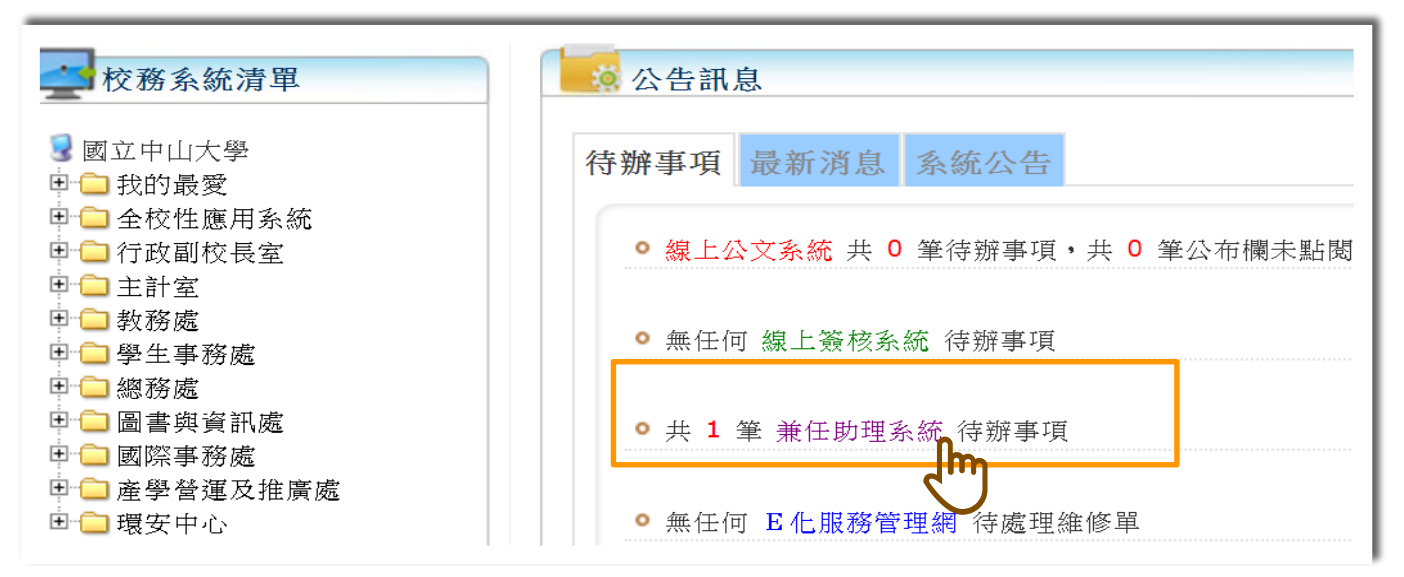

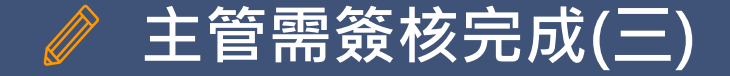

#### **■ 點擊進入系統﹐畫面顯示『待簽核』的印領清冊資料。**

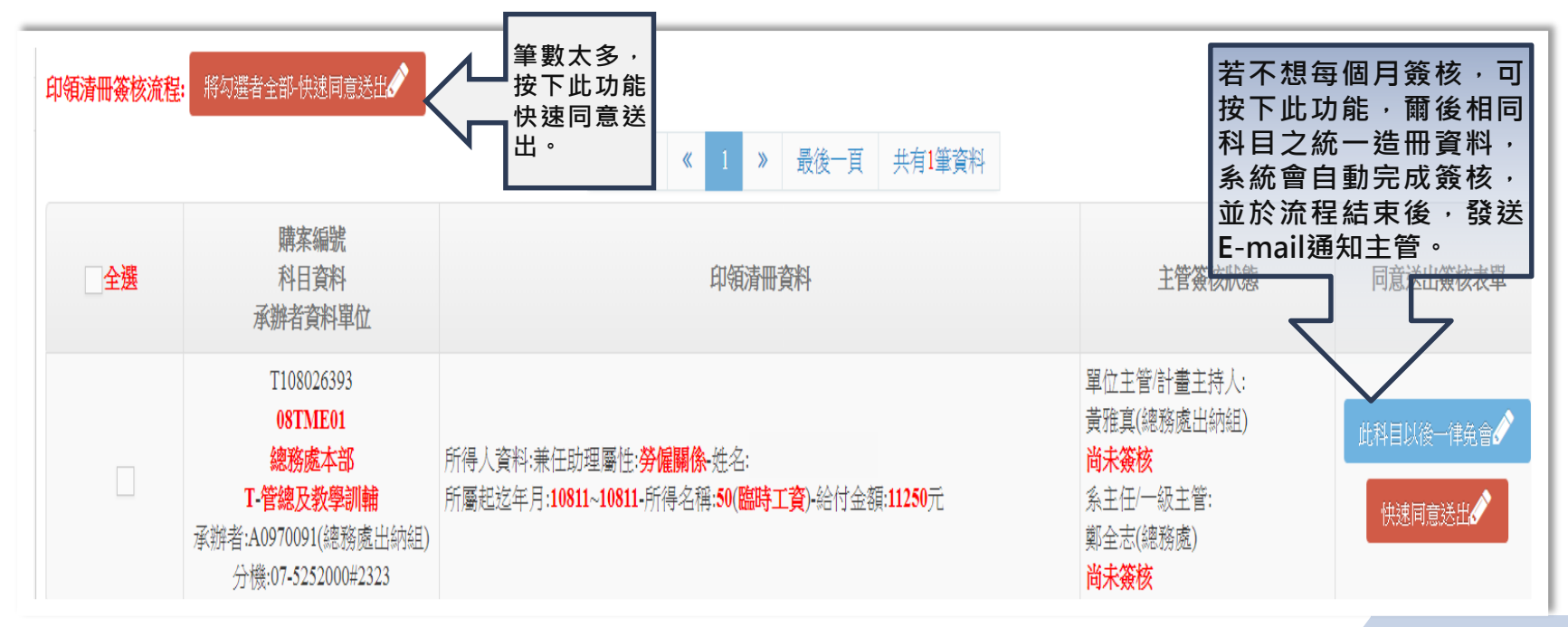